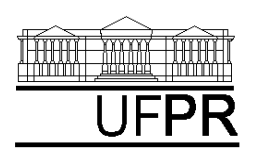

UNIVERSIDADE FEDERAL DO PARANÁ

CURSO DE ENGENHARIA MECÂNICA

# **TMEC-030 TRANSFERÊNCIA DE CALOR E MASSA 2019/1 3***<sup>a</sup> Aula de Simulação*

$$
\frac{d^2T}{dx^2} - \frac{hP}{kA}(T - T_\infty) = 0
$$

*Aleta com área da seção transversal uniforme, em regime permanente, sem geração de calor.*

## **CASO 1:**

### **Para o Caso 1, analise o seguinte:**

- 1. Por que as isotermas são verticais e os vetores de fluxo de calor são inclinados?
- 2. Para a base da aleta (contorno oeste), compare com a solução analítica unidimensional o resultado numérico da taxa de transferência de calor.
- 3. Verifique se o calor que entra na base da aleta se iguala ao calor que sai pelos outros três contornos.
- 4. Anote a temperatura mínima da solução numérica e sua localização.

### **Definição da geometria**:

- Meio, Geometria, Cartesiana, Próximo
- Dimensões: largura = 1 altura = 1
- Volumes nas direções:  $I = 10$ ,  $J =$ 2. Finalizar

### **Definição das propriedades do meio**:

- Meio, Propriedades Físicas, >>
- dois cliques sobre o "cobre"
- aplicar em tudo
- Fechar

### **Definição das condições de contorno**:

- Condições, Contorno
- Norte, Adicionar
- Tipo, "Convecção"
- $h = 80,2$   $T_{\infty} = 25$
- Sul e Leste: iguais ao Norte
- Oeste, Adicionar
- Tipo "Temperatura"
- T Personalizar
- Tipo Constante,  $k = 100$ , OK, OK
- Fechar

# **Definição das condições Iniciais**:

- Condições, Iniciais
- Temperatura Inicial  $= 100$ , OK

## **Definição dos parâmetros da simulação**:

- Simulação, Parâmetros
- Tempo: Avanço no Tempo  $(s)$  = 200
- Tempo: Número de Avanços no  $Tempo = 1000$
- Tempo: Tolerância = 1E-10
- Solver: Número de Iterações = 10000
- Solver: Tolerância = 1E-5, OK.

### **Execução da simulação**:

- Simulação, Iniciar, Iniciar
- Aguarde o fim dos cálculos
- Note que devem ter sido feitos 598 avanços no tempo
- Fechar

## **Visualização de isorregiões**:

- Automático após a simulação, ou
- Visualizar, Temperatura
- Para ver a escala: clique no ícone "*i*", "campos"

## **Visualização de isotermas**:

• Visualizar, Isotermas

**Visualização de vetores de fluxo de calor**:

- Visualizar, Vetores de Fluxo de Calor
- Clique no botão "Auto ajuste"

## **Visualização de gráficos**:

- Visualizar, Gráficos Dinâmicos
- Os gráficos serão de vetores de fluxo ou de temperatura dependendo da opção que estiver acionada em Visualizar

### **Visualização dos resultados numéricos**:

- Simulação, Resultados
- Temperatura no centro de cada volume de controle
- Taxa de transferência de calor (watt) em cada face dos volumes de controle. Também é apresentada a soma da taxa de transferência de calor (watt) em cada linha vertical e horizontal.

Observação: na listagem dos resultados numéricos, o parâmetro "fluxo" refere-se à taxa de transferência de calor (watt).

# **CASO 2:**

## **Para o Caso 2, analise o seguinte:**

- 5. Por que as isotermas são bidimensionais?
- 6. Por que os vetores de fluxo de calor são quase horizontais na região central da aleta?
- 7. Compare entre os Casos 1 e 2 a temperatura mínima da solução numérica e sua localização.
- 8. Verifique se o calor que entra na base da aleta se iguala ao calor

que sai pelos outros três contornos.

- 9. Compare entre os casos 1 e 2 o calor trocado pela aleta.
- 10. Qual o número de Biot deste Caso?

Em relação ao Caso 1 altere apenas o seguinte (mas confirme todos os dados novamente):

### **Definição da geometria**:

• Volumes nas direções: I=10, J=10 A simulação deverá ser concluída em 912 avanços no tempo.

## **CASO 3:**

### **Para o Caso 3, analise as mesmas questões do Caso 1.**

Em relação ao Caso 1 altere apenas o seguinte (mas confirme todos os dados novamente):

### **Definição das condições de contorno**:

• Nos contornos Norte, Sul e Leste: h = 8020 e  $T_{\infty}$  = 25

A simulação deverá ser concluída em 141 avanços no tempo.

## **CASO 4:**

### **Para o Caso 4, analise o seguinte:**

- 11. Por que as isotermas são bidimensionais?
- 12. Por que os vetores de fluxo de calor são quase horizontais na região central da aleta?
- 13. Compare entre os Casos 3 e 4 a temperatura mínima da solução numérica e sua localização.
- 14. Verifique se o calor que entra na base da aleta se iguala ao calor que sai pelos outros três contornos.
- 15. Compare entre os casos 3 e 4 o calor trocado pela aleta.
- 16. Qual o número de Biot deste Caso?
- 17. Calcule o erro entre o calor trocado pelas aletas dos Casos 1 e 2 e o compare com o erro entre o calor trocado pelas aletas dos Casos 3 e 4.

Em relação ao Caso 3 altere apenas o seguinte (mas confirme todos os dados novamente):

### **Definição da geometria**:

• Volumes nas direções: I=10, J=10 A simulação deverá ser concluída em 194 avanços no tempo.